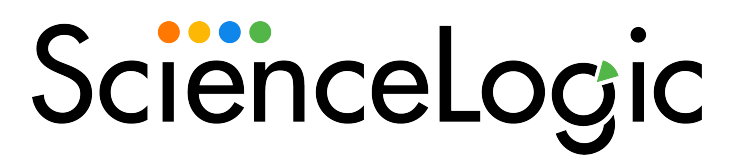

# Dell EMC: VMAX & PowerMax Unisphere API PowerPack Release **Notes**

Version 202

### **Overview**

Version 202 of the *Dell EMC: VMAX and PowerMax Unisphere API* PowerPack addresses an issue in which the "Dell EMC: VMAX Unisphere Classify Root Device Class" Run Book Action was failing during discovery.

- Minimum Required SL1 Version: 10.2.0
- Minimum Required Version of Unisphere for VMAX: 9.2.0.1

This document describes:

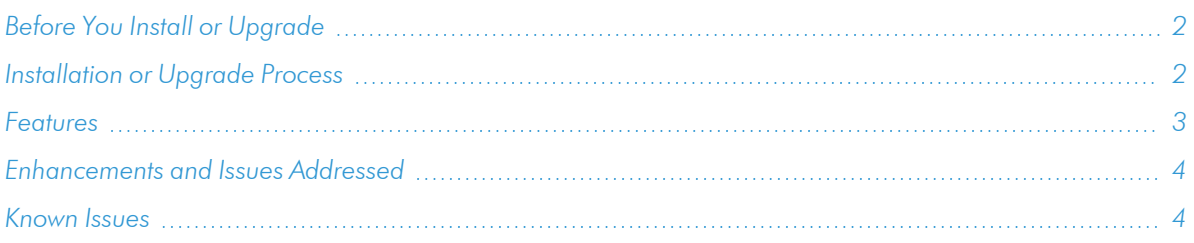

# <span id="page-1-0"></span>Before You Install or Upgrade

Ensure that you are running version 10.2 or later of SL1 before installing *Dell EMC: VMAX and PowerMax Unisphere API* version 202.

NOTE: For details on upgrading SL1, see the appropriate [Release](https://docs.sciencelogic.com/release_notes_html/Content/sl1_platform.htm) Notes.

# <span id="page-1-1"></span>[Installation](#page-3-1) or Upgrade Process

To install version 202 of the *Dell EMC: VMAX and PowerMax Unisphere API* PowerPack, perform the following steps:

CAUTION: You cannot upgrade to Version 202 of the *Dell EMC: VMAX and PowerMax Unisphere API* PowerPack from the *Dell EMC: VMAX*PowerPack. You must freshly install this version and run a new discovery session.

- 1. Familiarize yourself with the *Known Issues* for this release.
- 2. See the *Before You Install or [Upgrade](#page-1-0)* section. If you have not done so already, upgrade your system to the 10.2 or later release.
- 3. Search for and download the *Dell EMC: VMAX and PowerMax Unisphere API* PowerPack from the PowerPacks page on the [ScienceLogic](https://support.sciencelogic.com/s/powerpacks) Support Site.
- 4. In SL1, go to the **PowerPack Manager** page (System  $>$  Manage  $>$  PowerPacks).
- 5. Click the [Actions] button and choose *Import PowerPack*. The Import PowerPack modal appears.
- 6. Click [Browse] and navigate to the PowerPack file from step 3.
- 7. Select the PowerPack file and click [Import]. The PowerPack Installer modal displays a list of the PowerPack contents.
- <span id="page-2-0"></span>8. Click [Install]. After the installation is complete, the PowerPack appears on the PowerPack Manager page.

### Features

Version 202 of the *Dell EMC: VMAX and PowerMax Unisphere API* PowerPack includes the following features:

- The following Dynamic Applications to monitor core storage for Dell EMC: VMAX and PowerMax using its native REST API:
	- <sup>o</sup> Dell EMC: VMAX Unisphere Array Capacity Stats
	- <sup>o</sup> Dell EMC: VMAX Unisphere Array Config
	- <sup>o</sup> Dell EMC: VMAX Unisphere Array Discovery
	- <sup>o</sup> Dell EMC: VMAX Unisphere Components Config
	- <sup>o</sup> Dell EMC: VMAX Unisphere Front End Director Discovery
	- <sup>o</sup> Dell EMC: VMAX Unisphere Front End Director Stats
	- <sup>o</sup> Dell EMC: VMAX Unisphere Front End Port Stats
	- <sup>o</sup> Dell EMC: VMAX Unisphere SLO Array Capacity Stats
	- <sup>o</sup> Dell EMC: VMAX Unisphere SLO Array Discovery
	- <sup>o</sup> Dell EMC: VMAX Unisphere SLO Components Config
	- <sup>o</sup> Dell EMC: VMAX Unisphere SLO Storage Group Discovery
	- <sup>o</sup> Dell EMC: VMAX Unisphere SLO Storage Group LUN Config
	- Dell EMC: VMAX Unisphere Storage Group Discovery
	- <sup>o</sup> Dell EMC: VMAX Unisphere Storage Group LUN Config
	- <sup>o</sup> Dell EMC: VMAX Unisphere Storage Group SLO Config
	- <sup>o</sup> Dell EMC: VMAX Unisphere Storage Group Stats
	- <sup>o</sup> Dell EMC: VMAX Unisphere Storage Pool Capacity Stats
	- <sup>o</sup> Dell EMC: VMAX Unisphere Storage Pool Discovery
	- <sup>o</sup> Dell EMC: VMAX Unisphere Storage Resource Pool Capacity Stats
	- <sup>o</sup> Dell EMC: VMAX Unisphere Storage Resource Pool Discovery
- Device Classes for each type of VMAX and PowerMax device monitored
- Event Policies that are triggered when VMAX and PowerMax devices meet certain status criteria
- An example credential that you can use as a template to create a SOAP/XML credential for connecting to a

Unisphere

<span id="page-3-0"></span>• A Run Book Action and Run Book Automation Policy to classify the root Device Class

# Enhancements and Issues Addressed

The following enhancements and addressed issues are included in version 202 of the *Dell EMC: VMAX and PowerMax Unisphere API* PowerPack:

• Addressed an issue in which the "Dell EMC: VMAX Unisphere Classify Root Device Class" Run Book Action failed during discovery.

# <span id="page-3-1"></span>Known Issues

Version 202 of the *Dell EMC: VMAX and PowerMax Unisphere API* PowerPack has no known issues.

### © 2003 - 2022, ScienceLogic, Inc.

### All rights reserved.

### LIMITATION OF LIABILITY AND GENERAL DISCLAIMER

ALL INFORMATION AVAILABLE IN THIS GUIDE IS PROVIDED "AS IS," WITHOUT WARRANTY OF ANY KIND, EITHER EXPRESS OR IMPLIED. SCIENCELOGIC™ AND ITS SUPPLIERS DISCLAIM ALL WARRANTIES, EXPRESS OR IMPLIED, INCLUDING, BUT NOT LIMITED TO, THE IMPLIED WARRANTIES OF MERCHANTABILITY, FITNESS FOR A PARTICULAR PURPOSE OR NON-INFRINGEMENT.

Although ScienceLogic™ has attempted to provide accurate information on this Site, information on this Site may contain inadvertent technical inaccuracies or typographical errors, and ScienceLogic™ assumes no responsibility for the accuracy of the information. Information may be changed or updated without notice. ScienceLogic™ may also make improvements and / or changes in the products or services described in this Site at any time without notice.

### Copyrights and Trademarks

ScienceLogic, the ScienceLogic logo, and EM7 are trademarks of ScienceLogic, Inc. in the United States, other countries, or both.

Below is a list of trademarks and service marks that should be credited to ScienceLogic, Inc. The ® and ™ symbols reflect the trademark registration status in the U.S. Patent and Trademark Office and may not be appropriate for materials to be distributed outside the United States.

- ScienceLogic™
- EM7<sup>™</sup> and em7™
- Simplify IT™
- Dynamic Application™
- Relational Infrastructure Management™

The absence of a product or service name, slogan or logo from this list does not constitute a waiver of ScienceLogic's trademark or other intellectual property rights concerning that name, slogan, or logo.

Please note that laws concerning use of trademarks or product names vary by country. Always consult a local attorney for additional guidance.

#### **Other**

If any provision of this agreement shall be unlawful, void, or for any reason unenforceable, then that provision shall be deemed severable from this agreement and shall not affect the validity and enforceability of any remaining provisions. This is the entire agreement between the parties relating to the matters contained herein.

In the U.S. and other jurisdictions, trademark owners have a duty to police the use of their marks. Therefore, if you become aware of any improper use of ScienceLogic Trademarks, including infringement or counterfeiting by third parties, report them to Science Logic's legal department immediately. Report as much detail as possible about the misuse, including the name of the party, contact information, and copies or photographs of the potential misuse to: legal@sciencelogic.com

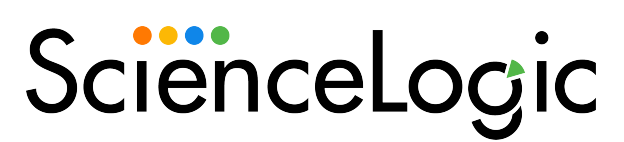

800-SCI-LOGIC (1-800-724-5644)

International: +1-703-354-1010